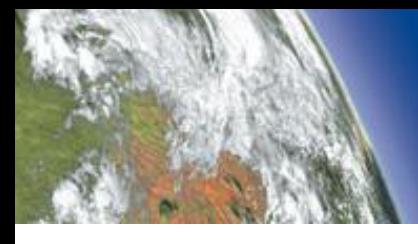

**INFONAUTICS GMBH** 

**WORLD OF FINE INFORMATION SOLUTIONS** 

# **FAQ - Antworten zu den häufig gestellten Fragen zu Directory List & Print Pro mit Tipps und Tricks.**

Dieses regelmässig aktualisierte Dokument liefert Antworten zu den häufig gestellten Fragen zu **Directory List & Print Pro**. Anhand des [Inhaltsverzeichnisses](#page-1-0) haben Sie einen Überblick zu den verschiedenen Themen. Das [Indexverzeichnis](#page-2-0) ermöglicht anhand von Begriffen direkt auf die jeweilige Frage mit der entsprechenden Antwort zu gelangen. Sowohl vom [Inhaltsverzeichnis](#page-1-0) wie auch vom [Indexverzeichnis](#page-2-0) gelangen Sie via Mausklick direkt zum gewünschten Thema.

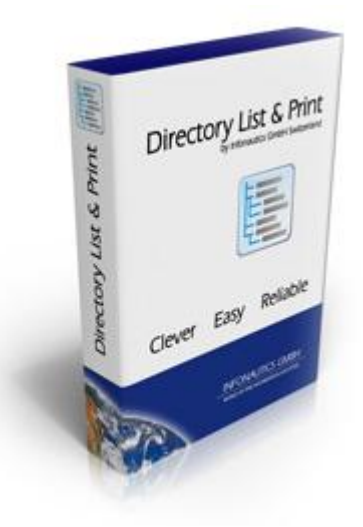

*Download der aktuellsten Version von Directory List & Print Pro* **[hier](http://www.infonautics-software.ch/downloads/DirectoryListPrintDE.zip)**

# <span id="page-1-0"></span>**Inhaltsverzeichnis**

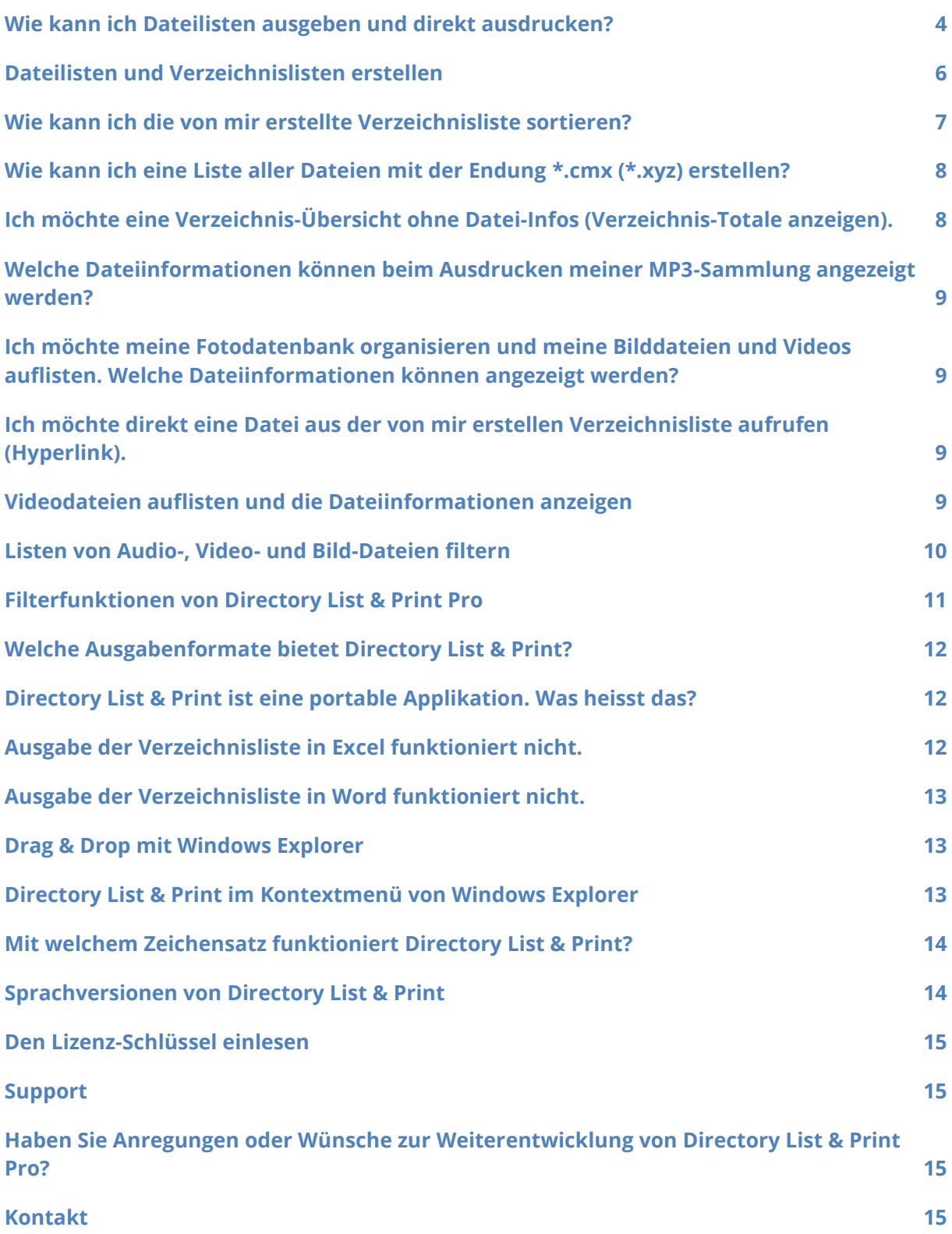

# <span id="page-2-0"></span>**Indexverzeichnis**

[Anregungen](#page-14-4) and die [Bilddateien](#page-8-4) [Audiodateien](#page-8-5) [ausdrucken](#page-3-1) (Dateilisten) **[Ausgabenformate](#page-11-3)** [ausgeben](#page-3-2) (Dateilisten)

# **D E F**

[Kontextmenü](#page-12-3)

[portable Applikation](#page-11-5) and [Samplingrate](#page-8-9) [Verzeichnis-Totale](#page-7-4)

# **A B C**

[Dateiendungen](#page-7-2) [erstellen](#page-5-1) (Dateilisten, [Filterfunkionen](#page-10-0) [Datei-Infos](#page-7-3) **Verzeichnislisten**) Filtern [Drag & Drop](#page-12-1) Funktion **[Excel](#page-11-4) funktioniert nicht** [Fotodatenbank](#page-8-6)

**G H I**

[Hyperlink](#page-8-7) (Datei direkt aufrufen)

# **K L M**

[Kontakt](#page-14-3) Kontakt [Lizenz-Schlüssel](#page-14-5) einlesen [MP3-Sammlung](#page-8-8)

[sortieren](#page-6-1) [Videodateien](#page-8-10) [Sprachversionen](#page-13-1) videoformate **[Support](#page-14-1)** 

# **P S V**

# **W Z**

[Weiterentwicklung](#page-14-6) der Software [Zeichensatz](#page-13-2) [Windows Explorer](#page-12-4) [Word](#page-12-5) funktioniert nicht

> ©INFONAUTICS GmbH, Switzerland - Directory List & Print Pro http://www.infonautics-software.ch/dateilisten

#### <span id="page-3-2"></span><span id="page-3-1"></span><span id="page-3-0"></span>**Wie kann ich Dateilisten ausgeben und direkt ausdrucken?**

Mit Directory List & Print Pro können Sie Dateilisten und Verzeichnisinhalte direkt in Word und Excel öffnen oder als HTML-Tabelle oder XML-Datei ausgeben.

In nur 4 Schritten können Sie Dateilisten oder Verzeichnislisten ausgeben und ausdrucken:

1. Bestimmen Sie unter "1. Verzeichnis" das gewünschte Verzeichnis.

2. Definieren Sie unter "2. Auswahl" welche Informationen die Dateiliste enthalten soll.

3. Mit den zahlreichen Filtermöglichkeiten unter "3. Filter" können Sie bei Bedarf eine Teilmenge Ihrer Dateiliste ausgeben und die Liste entsprechend Ihren Bedürfnissen anpassen.

4. Nun können Sie die von Ihnen zusammengestellte Dateiliste unter "4. Ausgabe" direkt ausdrucken, in die Zwischenablage kopieren, direkt in Word und Excel öffnen, als HTML-Tabelle oder als XML-Datei, TXT- oder CSV-Datei ausgeben.

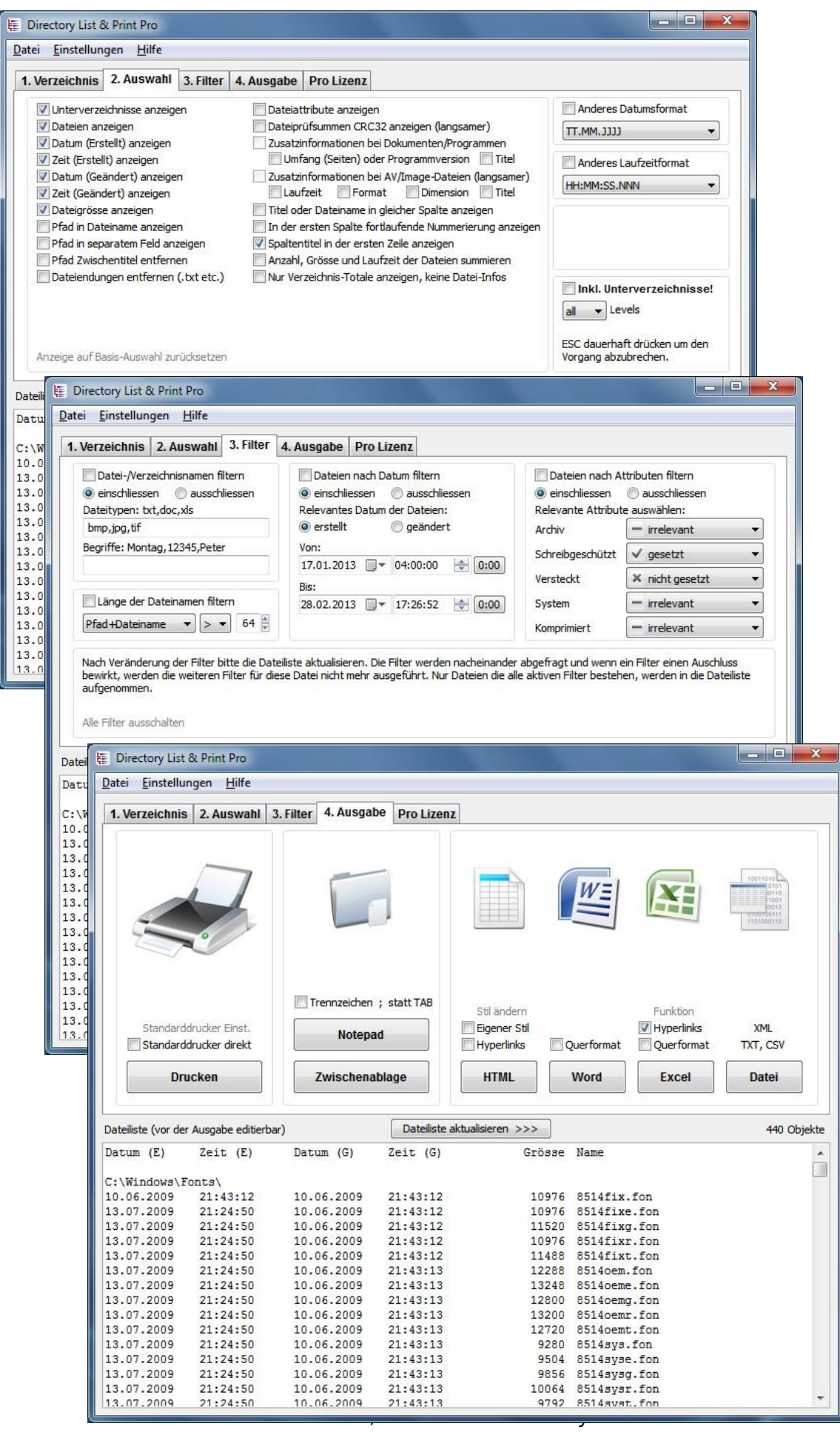

http://www.infonautics -software.ch/dateilisten

#### <span id="page-5-1"></span><span id="page-5-0"></span>**Dateilisten und Verzeichnislisten erstellen**

Mit Directory List & Print Pro können Sie die Datei- und Verzeichnislisten Ihren Wünschen entsprechend erstellen. Die Möglichkeit zur Individualisierung Ihrer Ordnerlisten besteht in der Auswahl von Verzeichnissen und Durchlaufen von Unterverzeichnissen, Erstellungs- und Änderungsdatum anzeigen, Pfadadresse in Dateiname anzeigen, Dateiendungen entfernen, Dateiattribute anzeigen, Dateiprüfsumme CRC32 anzeigen, sowie möglichen Zusatzinformationen bei Listen von Dokumenten, Programmen und Multimediadateien wie Bild-, Audio und Videodateien.

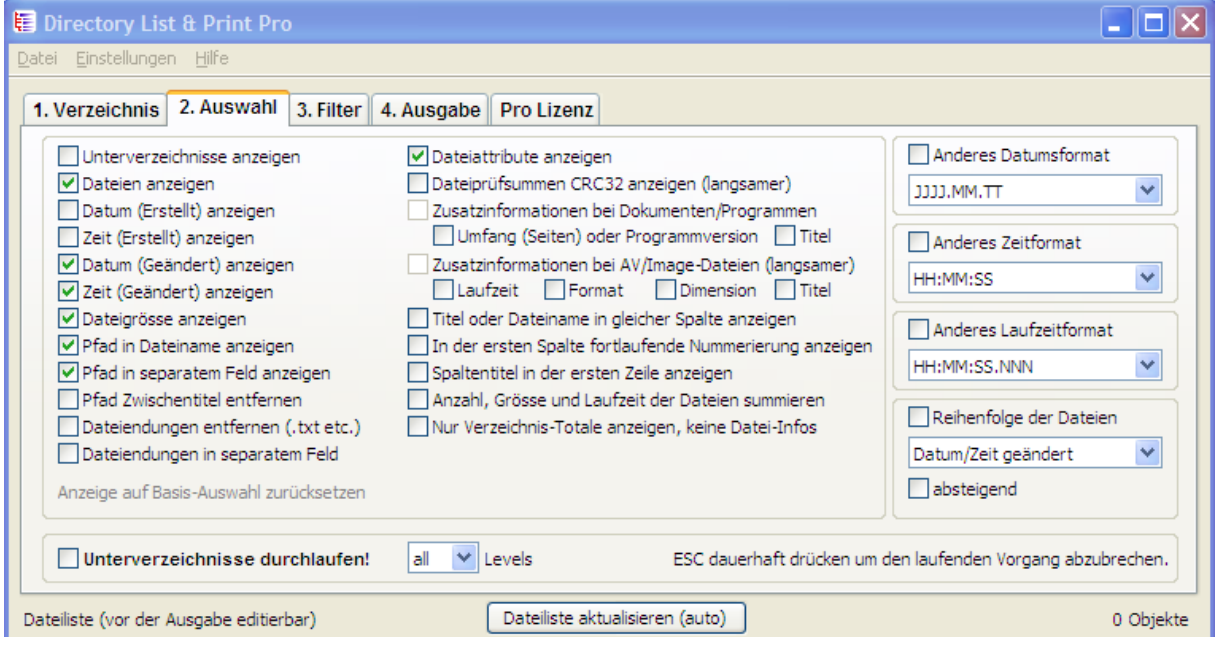

#### <span id="page-6-1"></span><span id="page-6-0"></span>**Wie kann ich die von mir erstellte Verzeichnisliste sortieren?**

Innerhalb eines Verzeichnisses können die Dateien nach Dateiname, Dateigrösse, Erstellungsdatum und Änderungsdatum auf- oder absteigend sortiert werden.

Wählen Sie unter dem Reiter "2. Auswahl" rechts unten unter "Reihenfolge der Dateien" die gewünschte Sortierung aus.

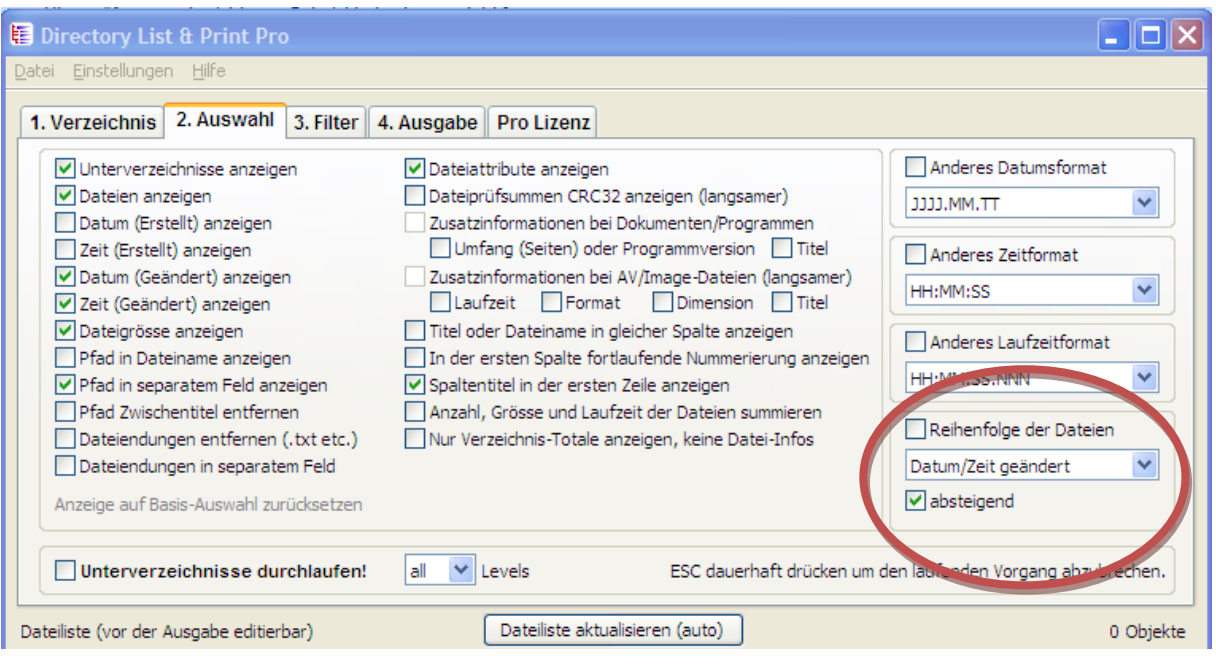

# <span id="page-7-0"></span>**Wie kann ich eine Liste aller Dateien mit der Endung z.B. \*.cmx erstellen?**

<span id="page-7-2"></span>Sie können Listen von Dateien mit beliebiger Endung erstellen. Filtern Sie Ihre Liste nach bestimmten Dateiendungen. Unter dem Reiter "3. Filter" wählen Sie " Datei- /Verzeichnisnamen filtern" und geben anschliessend im Feld "Dateitypen" die entsprechenden Endungen aller Dateitypen an, welche Sie in Ihrer Liste einschliessen oder allenfalls ausschliessen möchten. Selbstverständlich können Sie bei Ihrer Liste auch Unterverzeichnisse einschliessen.

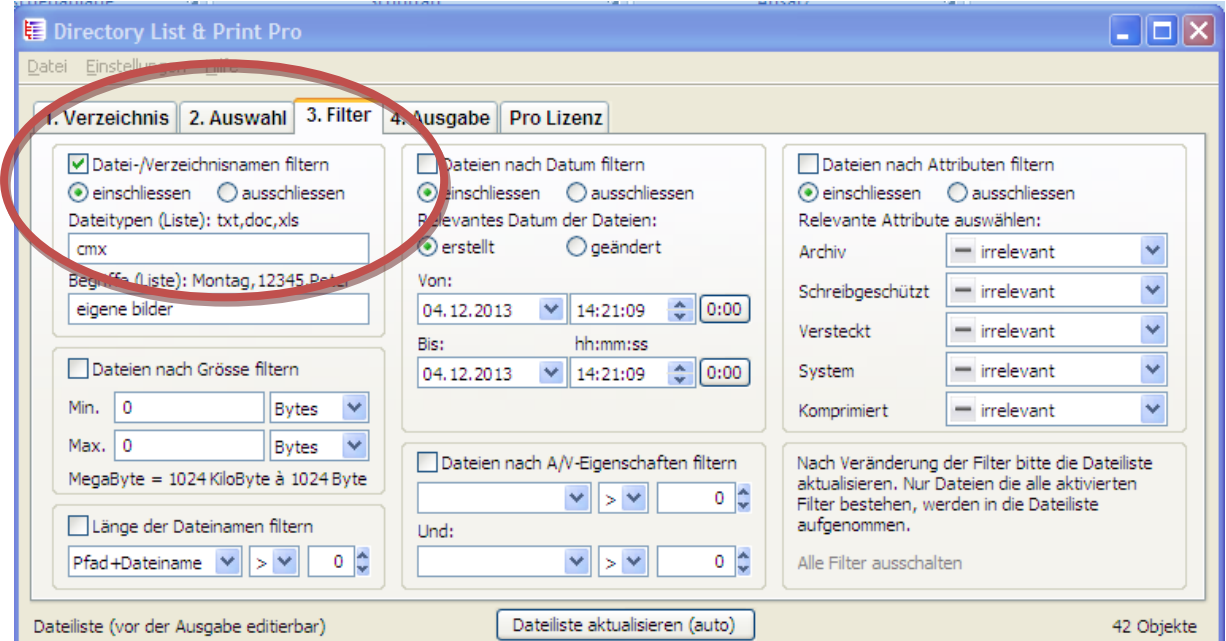

### <span id="page-7-4"></span><span id="page-7-3"></span><span id="page-7-1"></span>**Ich möchte eine Verzeichnis-Übersicht ohne Datei-Infos (Verzeichnis-Totale anzeigen).**

Klicken Sie im Reiter "2. Auswahl" die Option "Nur Verzeichnis-Totale anzeigen, keine Datei-Infos" an und Sie erhalten eine Zusammenfassung mit Angaben zum Total der Anzahl Ordner, Dateien und Dateigrösse. Hier ist ein Beispiel:

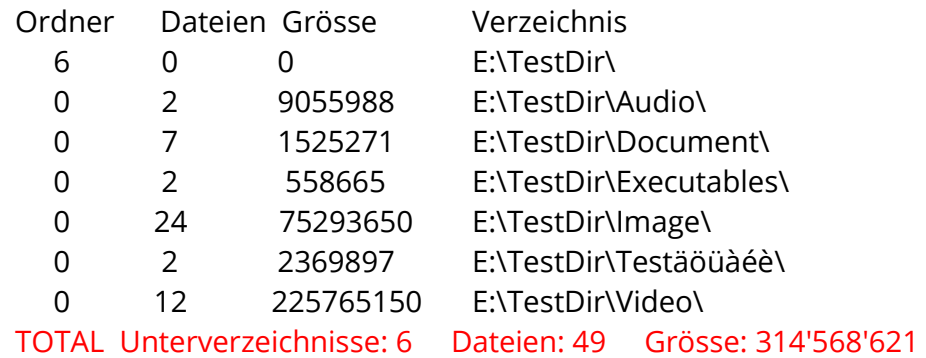

#### <span id="page-8-8"></span><span id="page-8-0"></span>**Welche Dateiinformationen können beim Ausdrucken meiner MP3- Sammlung angezeigt werden?**

<span id="page-8-10"></span><span id="page-8-9"></span><span id="page-8-5"></span>Nebst den allgemeinen Informationen wie Erstellungsdatum der MP3-Datei, Grösse der MP3-Datei können speziell für Audio- und Video-Dateien Angaben zu Laufzeit, Format, Samplingrate und Bitrate KBpS und Abtastrate KHz aufgelistet werden.

### <span id="page-8-6"></span><span id="page-8-4"></span><span id="page-8-1"></span>**Ich möchte meine Fotodatenbank organisieren und meine Bilddateien und Videos auflisten. Welche Dateiinformationen können angezeigt werden?**

Nebst den allgemeinen Informationen wie Dateiname, Grösse, Erstellungs- und letztes Änderungsdatum können speziell für Bild- und Videodateien Angaben zu Format und Dimensionen wie Breite, Höhe, Bittiefe, Auflösung Dpl und Bildrate FpS aufgelistet werden.

### <span id="page-8-7"></span><span id="page-8-2"></span>**Ich möchte direkt eine Datei aus der von mir erstellen Verzeichnisliste aufrufen (Hyperlink).**

Es besteht die Möglichkeit, in der in Excel ausgegebenen Verzeichnisliste direkt auf eine Datei zu klicken und damit die Zieldatei direkt zu öffnen. Dazu müssen Sie die von Ihnen gewünschte Verzeichnisliste in "Excel" ausgeben und dazu die Option "Hyperlinks" anklicken. Anschliessend können alle Pfadnamen des Verzeichnisses inklusive Dateinamen angeklickt und direkt geöffnet bzw. abgespielt werden. (Anmerkung: Unter "2. Auswahl" muss hierfür "Pfad in Dateiname anzeigen" ausgewählt sein.)

#### <span id="page-8-3"></span>**Videodateien auflisten und die Dateiinformationen anzeigen**

<span id="page-8-11"></span>Directory List & Print Pro ermöglicht das Anzeigen von Details zu vielen Videoformaten wie MP4, MPEG, FlashVideo, MPEG Transport Stream), AVCHD (Advanced Video Codec High Definition), Blueray MPEG-2 Transport Stream, DIVX/XVID, Matroska etc.

#### <span id="page-9-1"></span><span id="page-9-0"></span>**Listen von Audio-, Video- und Bild-Dateien filtern**

Mit Directory List & Print Pro können Listen von Audio-Dateien, Video-Dateien sowie Bild-Dateien unter "3. Filter" nach folgenden Eigenschaften gefiltert werden: Breite, Höhe, Bittiefe, Auflösung DpI, Bildrate FpS, Bitrate KBpS, Abtastrate KHz, Laufzeit in Sekunden.

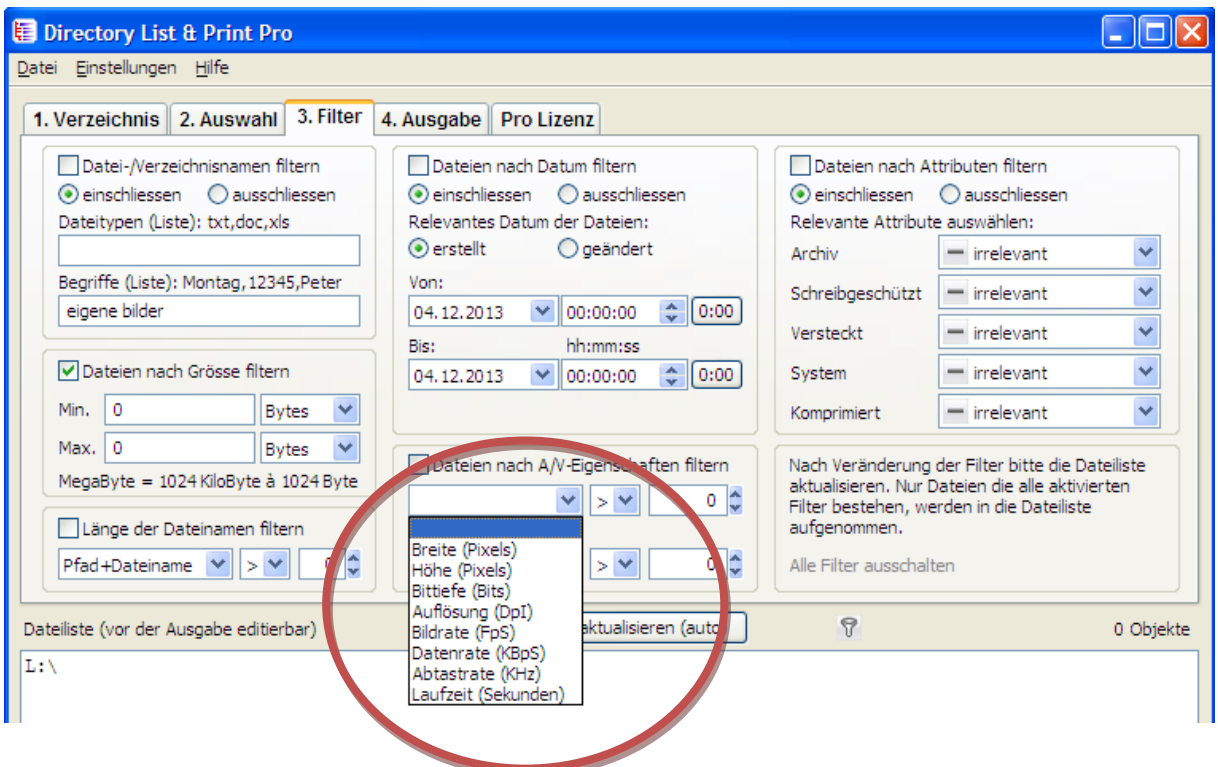

### <span id="page-10-0"></span>**Filterfunktionen von Directory List & Print Pro**

Zahlreiche Filteroptionen unter "3. Filter" ermöglichen in der Verzeichnisliste die gewünschten Dateien ein- bzw. auszuschliessen. Es kann unter anderem nach Dateiund Verzeichnisnamen gefiltert werden. Gewünschte Dateitypen können ein- bzw. ausgeschlossen werden. Weitere Filtermöglichkeiten sind nach Grösse der Datei, Länge des Dateinamens, Erstellungs- und Änderungsdatum sowie nach Dateiattributen.

Multimediadateien wie Bild-, Audio- und Videodateien können insbesondere nach A/V-Eigenschaften gefiltert werden (siehe dazu - ["Listen von Audio-, Video-](#page-9-0) und Bild-Dateien [filtern"](#page-9-0)).

Möchten Sie die ausgewählten Filteroptionen zurücksetzen, klicken Sie einfach unten rechts auf "Alle Filter ausschalten".

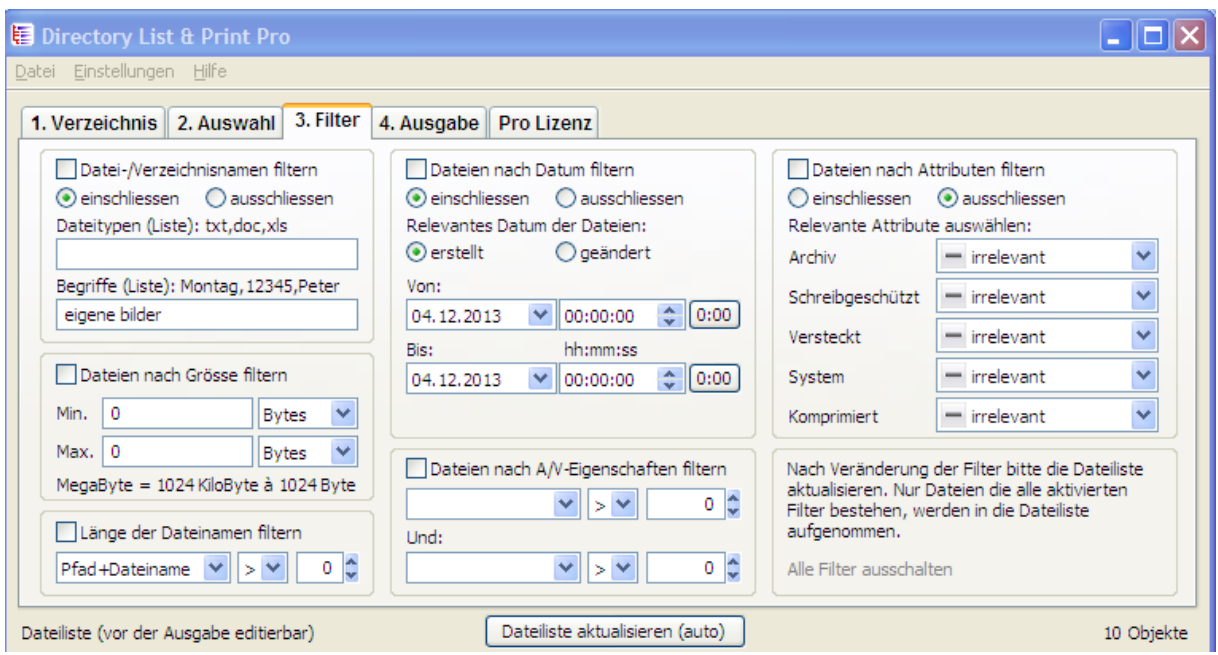

### <span id="page-11-3"></span><span id="page-11-0"></span>**Welche Ausgabenformate bietet Directory List & Print?**

Nebst dem direkten Ausdrucken und Kopieren von Ordnerinhalten in die Zwischenablage können mit Directory List & Print die Ordnerinhalte direkt in Word oder Excel geöffnet werden (Beispiel [http://www.infonautics.ch/directorylistprint/dlp-pro](http://www.infonautics.ch/directorylistprint/dlp-pro-example.xls)[example.xls\)](http://www.infonautics.ch/directorylistprint/dlp-pro-example.xls).

Die Pro-Version bietet weitere Ausgabemöglichkeiten wie die Ausgabe als HTML-Tabelle, wobei Schrift und Farben etc. anpassbar sind (Beispiel <http://www.infonautics.ch/directorylistprint/dlp-pro-example.htm> ), sowie als Kommaund Tabulator-separierte Dateien und im CSV-Format. Ferner kann die Liste direkt in XML ausgegeben werden (Beispiel [http://www.infonautics.ch/directorylistprint/dlp-pro](http://www.infonautics.ch/directorylistprint/dlp-pro-example.xml)[example.xml](http://www.infonautics.ch/directorylistprint/dlp-pro-example.xml) ).

#### <span id="page-11-5"></span><span id="page-11-1"></span>**Directory List & Print ist eine portable Applikation. Was heisst das?**

Als portable Anwendung muss die Software nicht auf Ihrem Rechner installiert sondern kann auch von einem mobilen Datenträger aus (z.B. USB-Stick) auf jedem Windows-PC gestartet werden.

### <span id="page-11-4"></span><span id="page-11-2"></span>**Ausgabe der Verzeichnisliste in Excel funktioniert nicht.**

Directory List & Print bedarf der korrekten Installation der OLE/COM-Komponenten von MS Office um einen Austausch mit Word/Excel zu ermöglichen.

Wenn die Ausgabe via "Excel" nicht funktioniert, ist das OLE-System (Object Linking and Embedding) nicht richtig installiert. Um dieses Problem zu beheben muss Excel neu installiert werden, um die Installation der OLE/COM-Komponenten korrekt vorzunehmen. Sollte dies nicht möglich sein, können die Dateilisten via Zwischenablage in Excel kopiert oder als CSV-File ausgegeben und anschliessend in Excel geöffnet werden.

#### <span id="page-12-5"></span><span id="page-12-0"></span>**Ausgabe der Verzeichnisliste in Word funktioniert nicht.**

Directory List & Print bedarf der korrekten Installation der OLE/COM-Komponenten von MS Office um einen Austausch mit Word/Excel zu ermöglichen.

Wenn die Ausgabe via "Word" nicht funktioniert, ist das OLE-System (Object Linking and Embedding) nicht richtig installiert. Um dieses Problem zu beheben muss Word neu installiert werden, um die Installation der OLE/COM-Komponenten korrekt vorzunehmen. Sollte dies nicht möglich sein, können die Dateilisten via Zwischenablage in Word kopiert werden.

#### <span id="page-12-4"></span><span id="page-12-1"></span>**Drag & Drop mit Windows Explorer**

Mit der Drag & Drop Funktion (Ziehen und Ablegen) können Sie im Windows Explorer das gewünschte Verzeichnis auswählen und direkt in die geöffnete Applikation Directory List & Print ziehen. Das ausgewählte Verzeichnis wird damit direkt in Directory List & Print geöffnet und kann direkt ausgegeben und/oder ausgedruckt werden.

### <span id="page-12-3"></span><span id="page-12-2"></span>**Directory List & Print im Kontextmenü von Windows Explorer**

Directory List & Print kann direkt im Kontextmenü von Windows Explorer eingebettet werden, um direkt das gewünscht Verzeichnis anzuzeigen. Wählen Sie dazu oben links im Menü "Einstellungen" die Option "Zu Verzeichnis Kontext Menu hinzufügen".

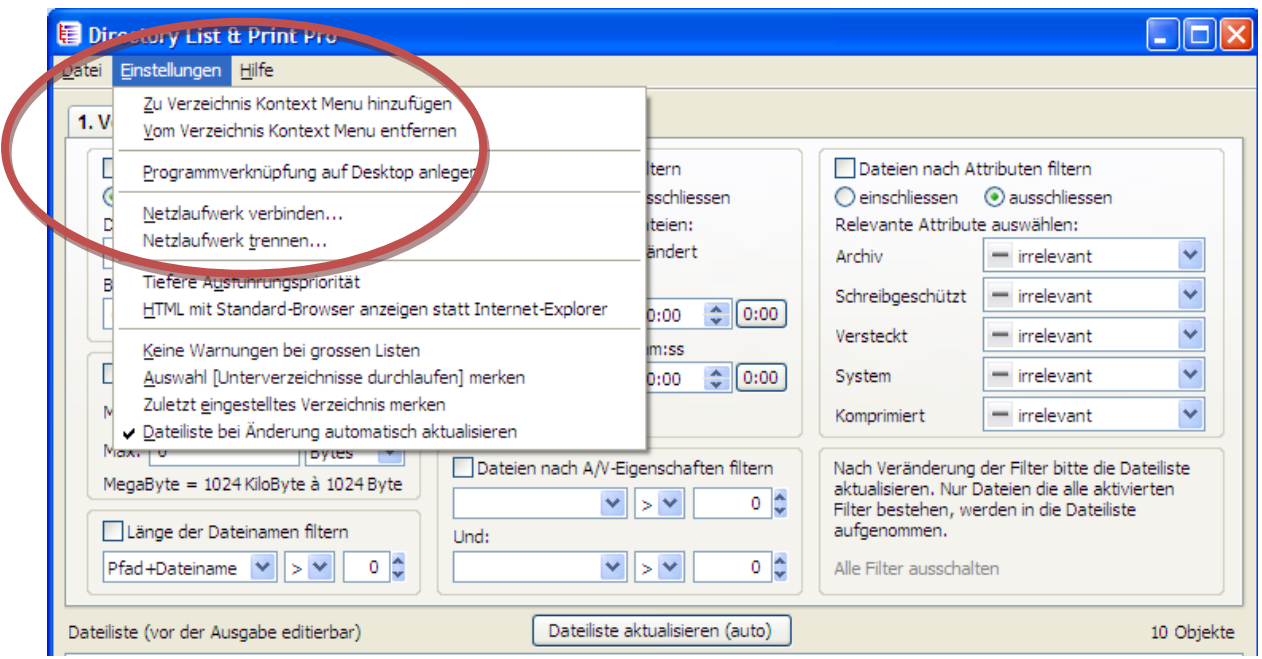

#### <span id="page-13-2"></span><span id="page-13-0"></span>**Mit welchem Zeichensatz funktioniert Directory List & Print?**

Directory List & Print funktioniert mit allen lateinischen Zeichen (Westlicher Zeichensatz). Sprachen mit asiatischen Zeichen werden nicht unterstützt.

### <span id="page-13-1"></span>**Sprachversionen von Directory List & Print**

Directory List & Print steht in den folgenden Sprachversionen zum Download bereit:

Deutsch <http://www.infonautics-software.ch/downloads/DirectoryListPrintDE.zip> Englisch<http://www.infonautics-software.ch/downloads/DirectoryListPrintEN.zip> Französisch<http://www.infonautics-software.ch/downloads/DirectoryListPrintFR.zip> Italienisch<http://www.infonautics-software.ch/downloads/DirectoryListPrintIT.zip> Niederländisch<http://www.infonautics-software.ch/downloads/DirectoryListPrintNL.zip> Portugiesisch<http://www.infonautics-software.ch/downloads/DirectoryListPrintBR.zip>

### <span id="page-14-5"></span><span id="page-14-0"></span>**Den Lizenz-Schlüssel einlesen**

Nach dem Kauf der Pro-Version erhalten Sie mit der Bestätigungs-Email direkt den Lizenz-Schlüssel zur Aktivierung der Pro-Version. Kopieren Sie den in der Email mitgelieferten mehrzeiligen Lizenz-Schlüssel in das hierfür vorgesehene Feld im Karteireiter "Pro Lizenz" von Directory List & Print. Der Upgrade zur Pro-Version mit den zahlreichen Zusatzfunktionen erfolgt nach dem Klicken auf den Knopf "Lizenz aktivieren" und dem Neustart des Programmes.

#### <span id="page-14-1"></span>**Support**

Für hilfreiche Tipps und wertvolle Informationen zu den Grundfunktionen von Directory List & Print besuchen Sie bitte unsere [Blogseite mit den Video-Anleitungen.](http://www.infonautics.ch/blog/tutorials-directorylistprint/) Für mögliche weitere Fragen zu Directory List & Print kontaktieren Sie uns bitte unter [support@infonautics.ch](mailto:support@infonautics.ch)</u> . Die INFONAUTICS GmbH beantwortet Support-Anfragen via E-Mail in Deutsch und Englisch innert 48 Stunden. Die INFONAUTICS GmbH hat ihren Sitz in der Schweiz. Bitte beachten Sie mögliche Zeitunterschiede.

### <span id="page-14-6"></span><span id="page-14-4"></span><span id="page-14-2"></span>**Haben Sie Anregungen oder Wünsche zur Weiterentwicklung von Directory List & Print Pro?**

Wir freuen uns auf Ihre Kontaktaufnahme mit Ihren Vorschlägen, wie auch Ihrer Kritik an [development@infonautics.ch](mailto:development@infonautics.ch) .

<span id="page-14-3"></span>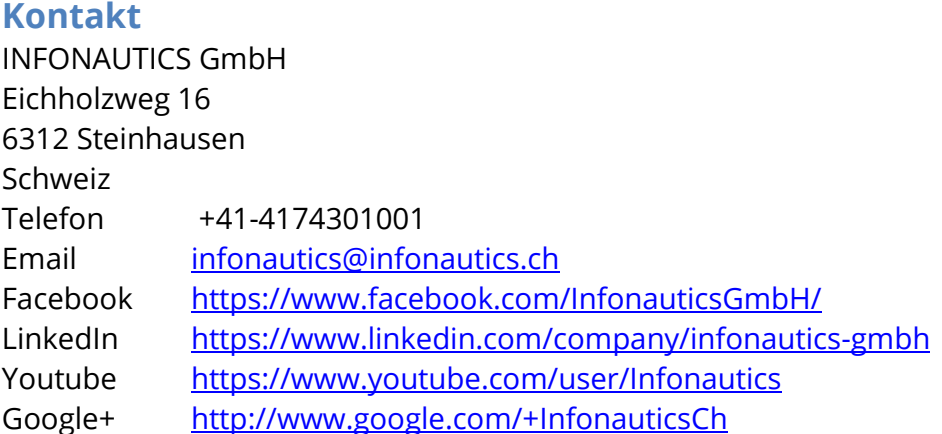